*https://wiki.teltonika-gps.com/view/WEB\_Tacho\_Company\_Groups*

## **WEB Tacho Company Groups**

[Main Page](https://wiki.teltonika-gps.com/view/Main_Page) > [Software & Applications](https://wiki.teltonika-gps.com/view/Software_&_Applications) > [WEB Tacho](https://wiki.teltonika-gps.com/view/WEB_Tacho) > **WEB Tacho Company Groups**

## **Company Groups**

This section shows specific information about existing **Company Groups**:

- Name of the Company Group
- Comment
- Current/Max vehicle number
- Expire date of the Company Group
- Number of companies in the Company Group
- Number of Users in the Company Group

## **Creating a new Company Group**

 $\pmb{\times}$ 

A new *Company Group* can be added by pressing the button **Add** (shown in the picture above **a)**).

Already existing companies can be **edited** by pressing the corresponding button above letter **b)** and **deleted** by clicking an option above letter **c)**.

When adding a new *Company Group*, a pop-up window (shown below) will appear. There you will be able to fill all the required information about the Company Group.

 $\pmb{\times}$ 

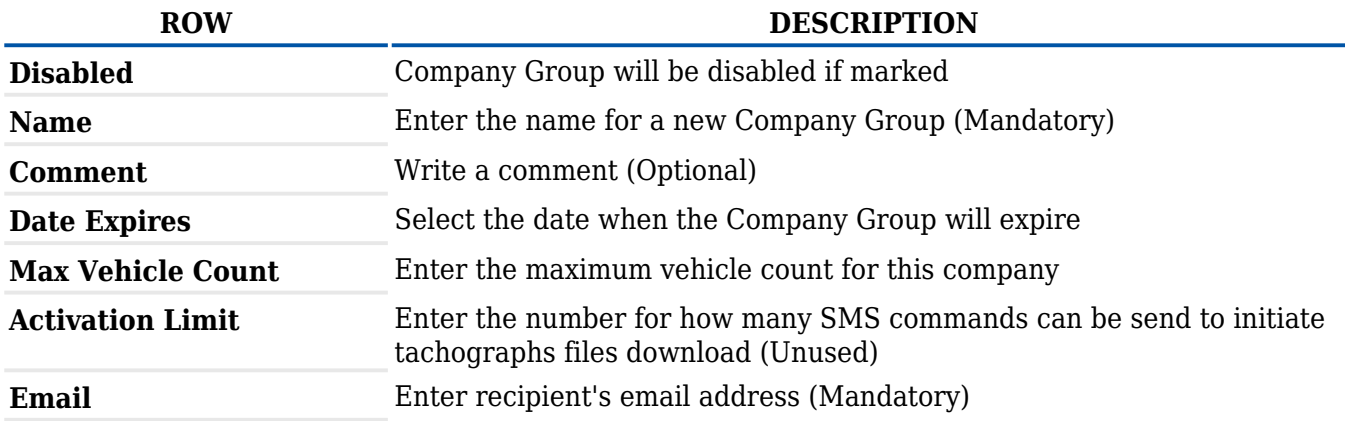